**日置市 個別検(健)診 インターネット予約の手順**

## **◇登録・申請編**・・・P2~

[◇申請取消・変更編・](#page-6-0)・・P7~

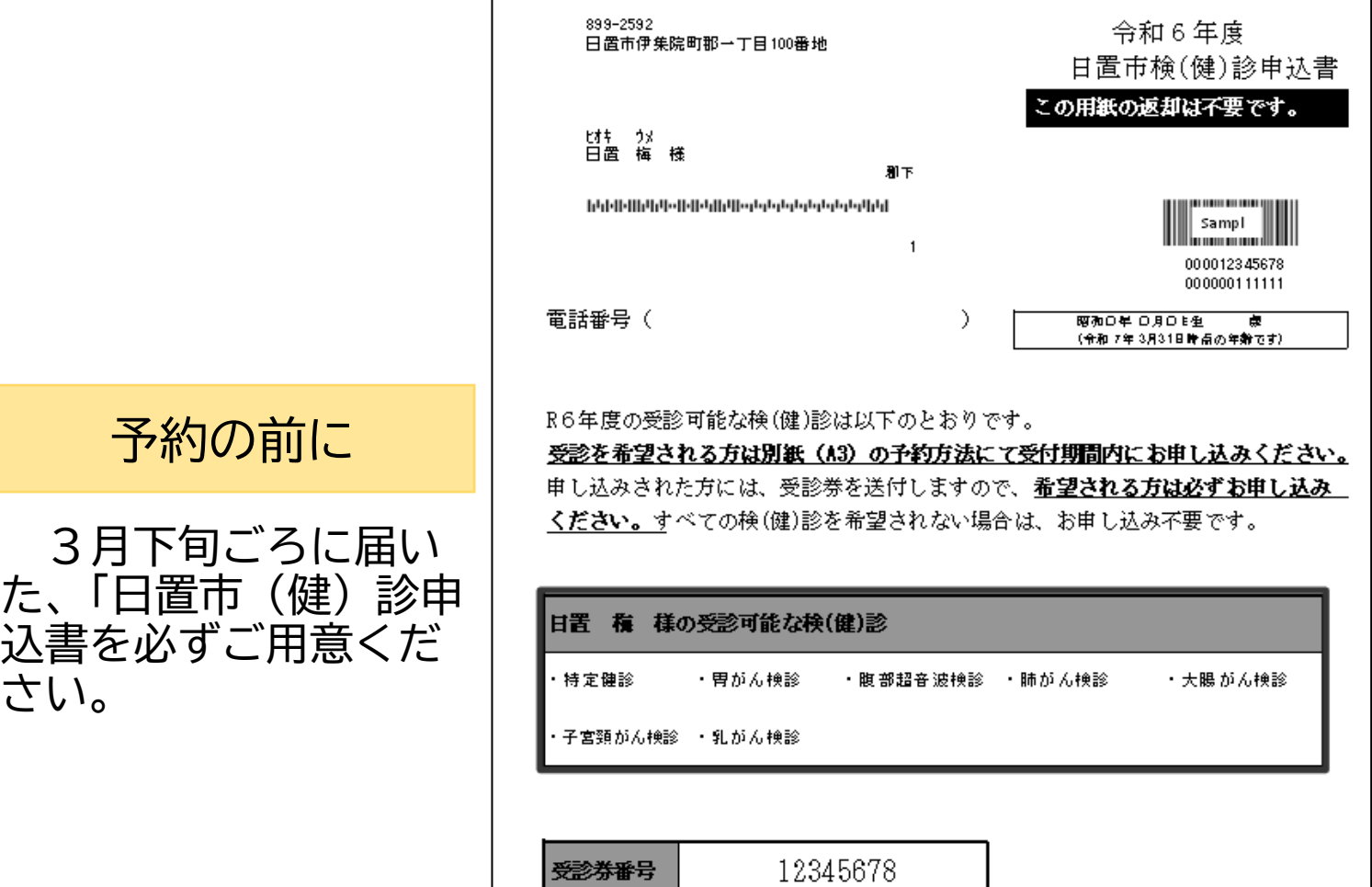

※予約の際受診券番号が必要ですので、大切に保管ください。

## **登録・申請編**

<span id="page-1-0"></span>**1. 申請ページへ接続**

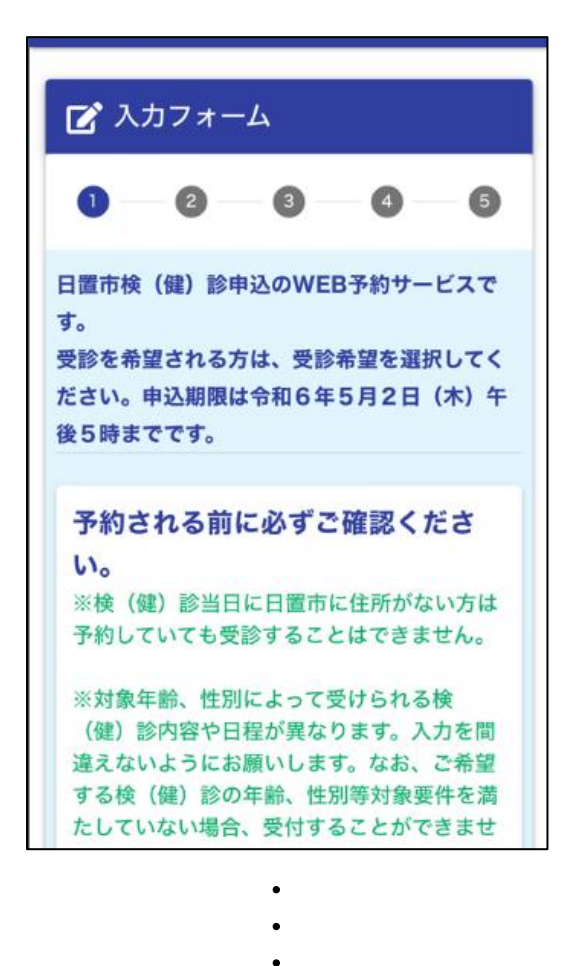

※特定健診を個別健診と集団健診のどちらも 申し込みされた場合は、集団健診を優先させ ます。

※大腸がん検診を郵送検診と集団検診のどち らも申し込みされた場合は、集団検診を優先 させます。

□ 確認しました。

(注意)このページでは、個別検(健)診の申し 込みしかできません。

- ① 「R6年度個別検(健)診 WEB 予約」 の画面を表示します。
- ② 「予約される前に必ずご確認くださ い」を読み、「確認しました」にあい れます。

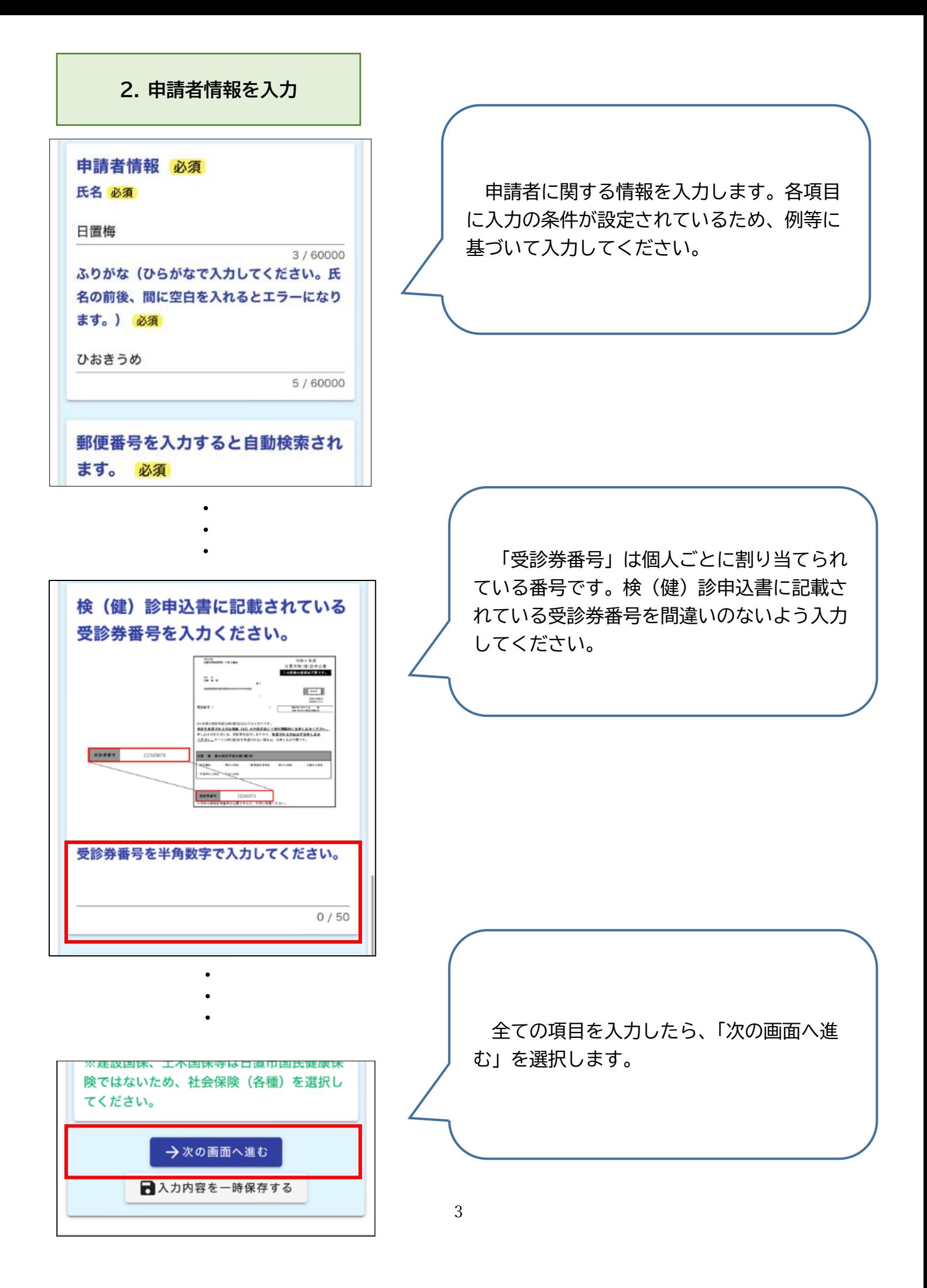

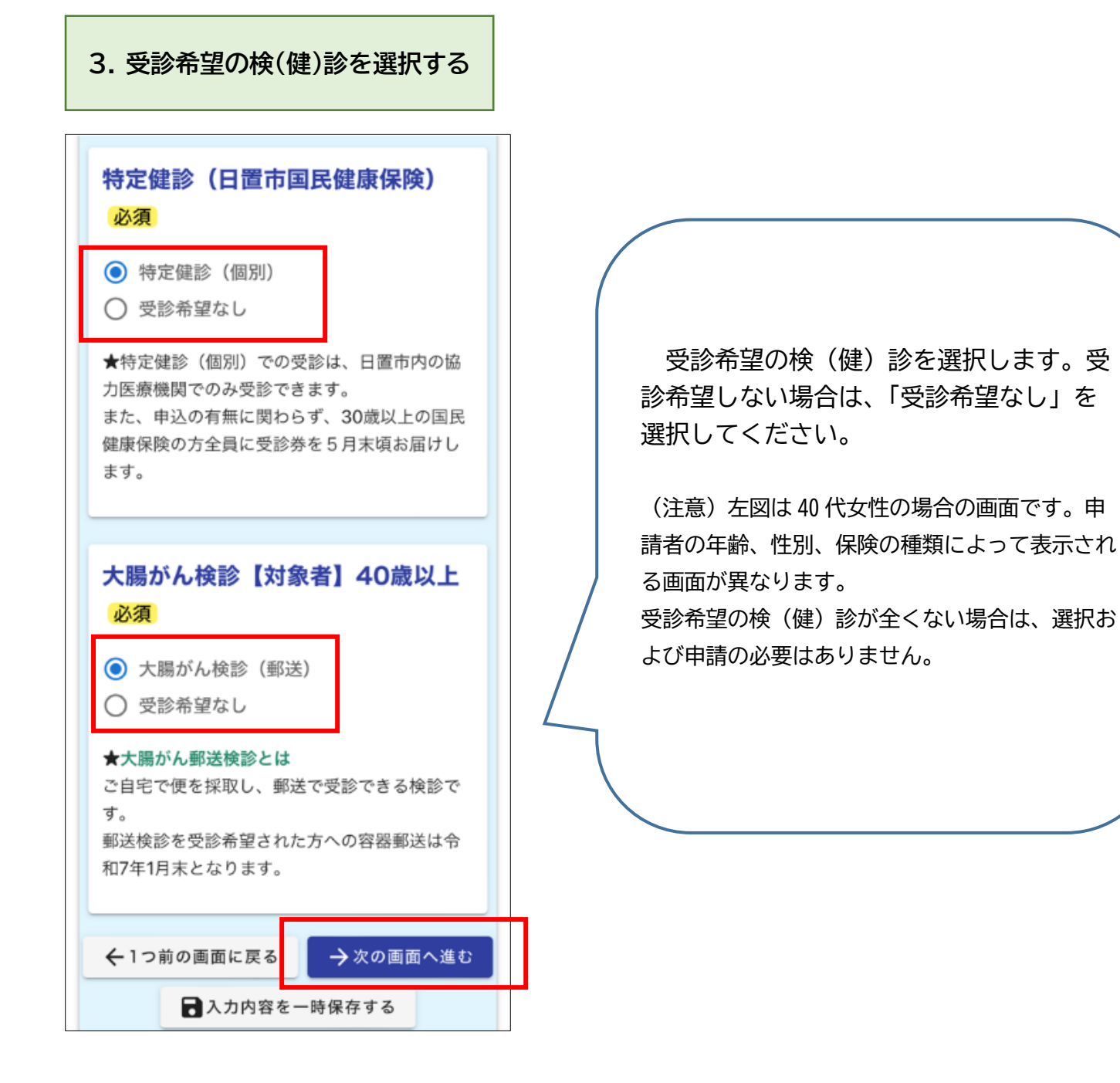

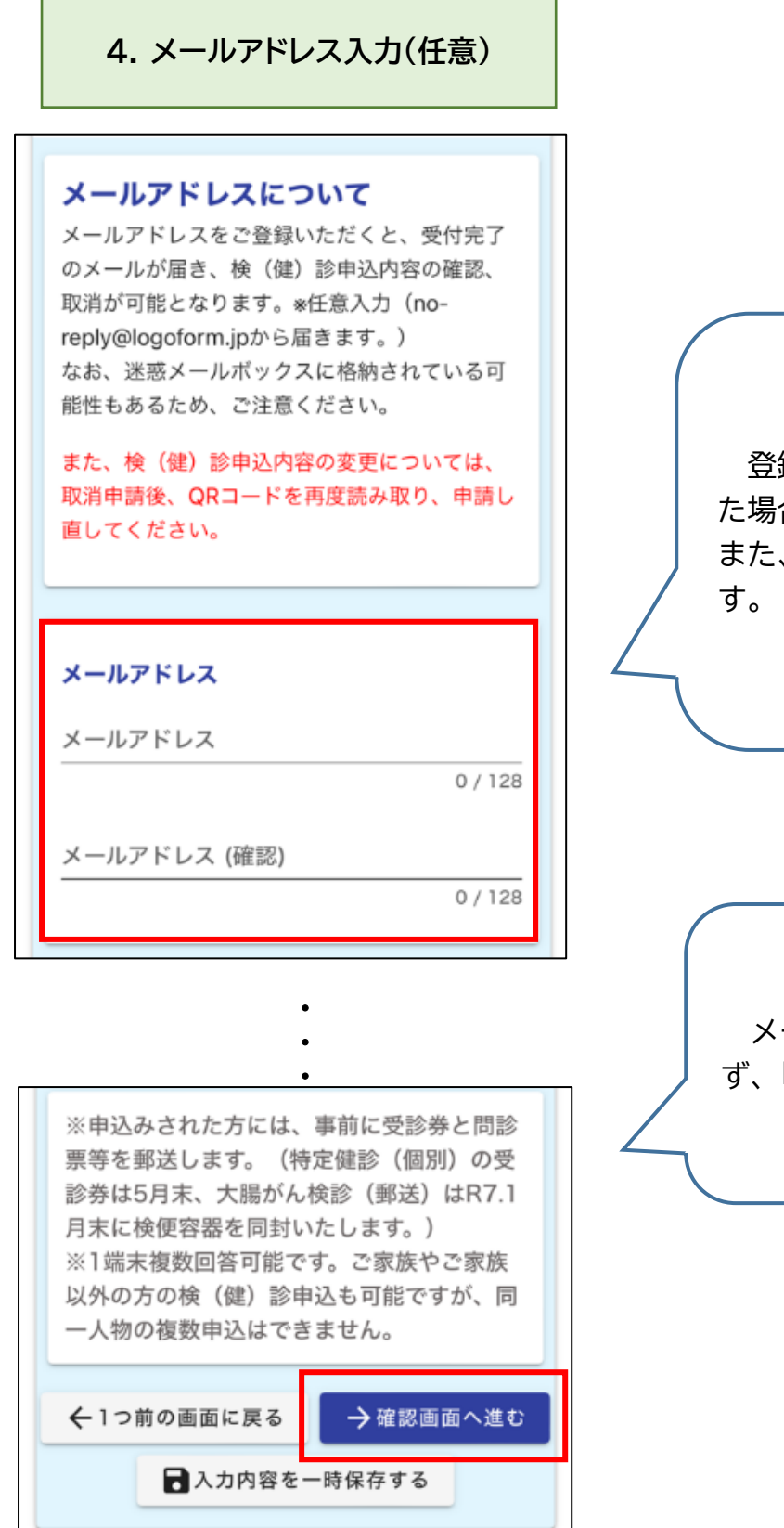

登録は任意です。メールアドレスを登録し た場合、申し込み内容の確認メールが届き、 また、ご自身で申請のキャンセルもできま

メールアドレスの登録の有無にかかわら ず、「確認画面へ進む」を選択してください。

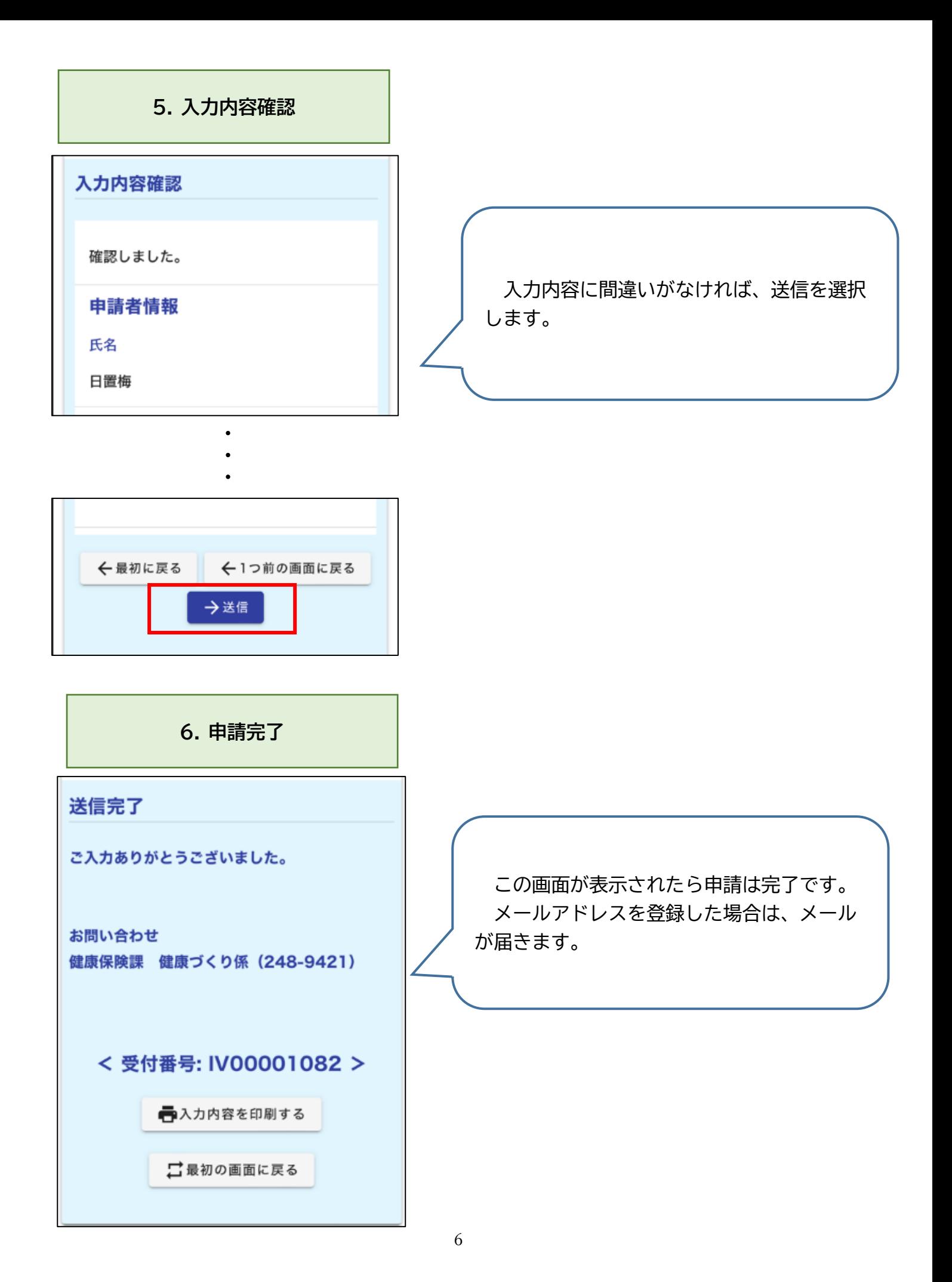

## <span id="page-6-0"></span>**申請取消・変更 注)メールアドレスを登録した場合のみ可**

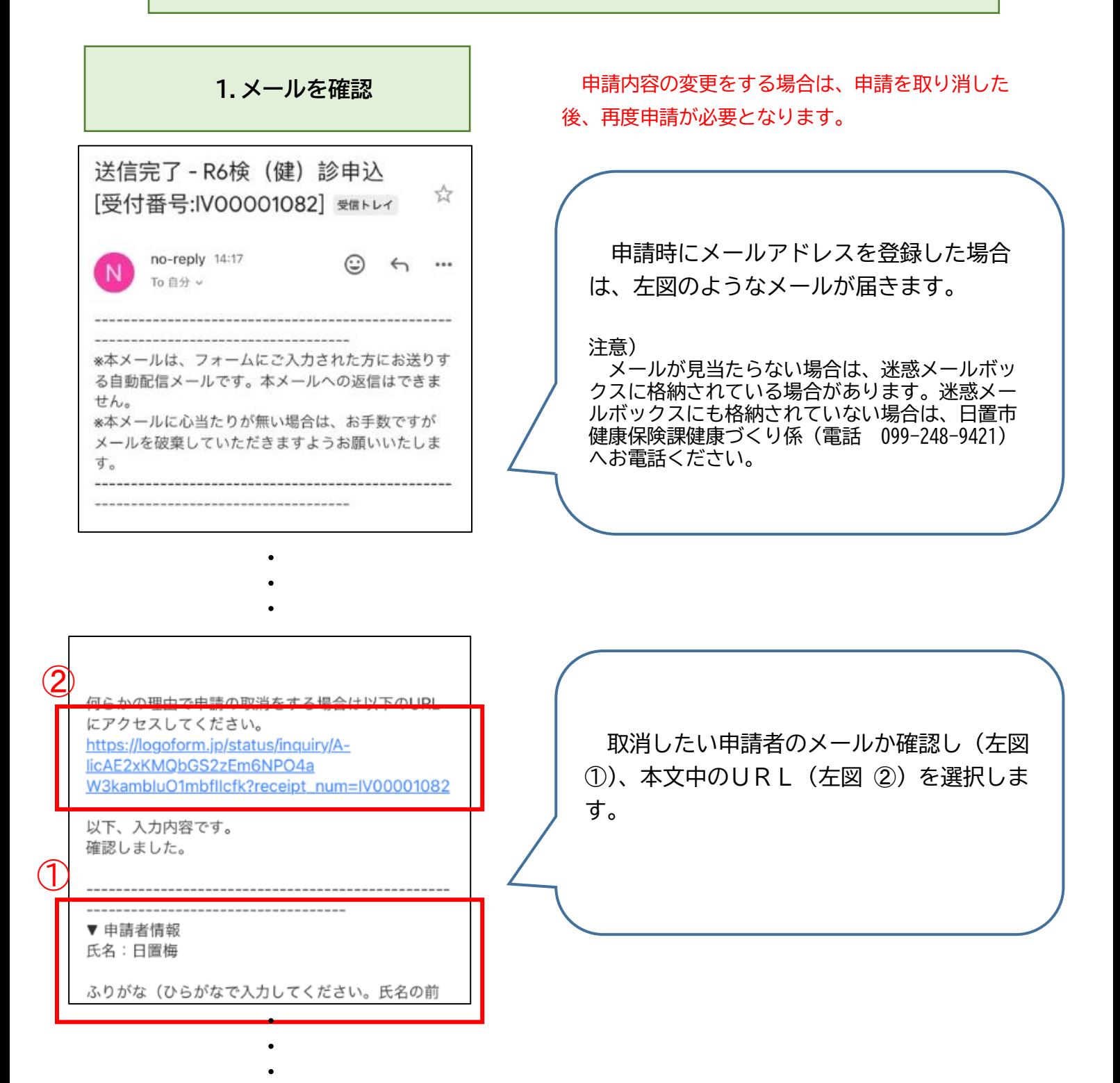

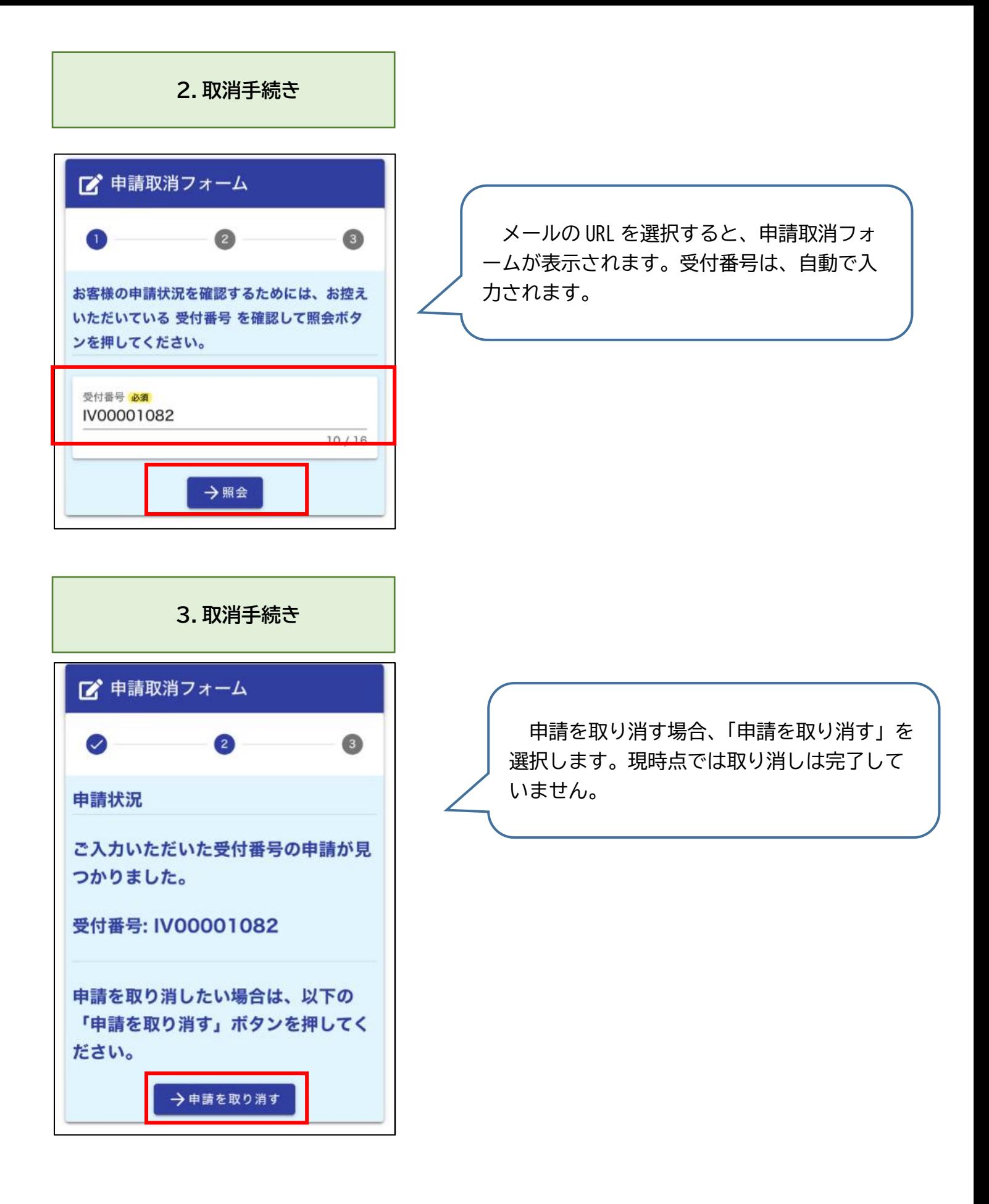

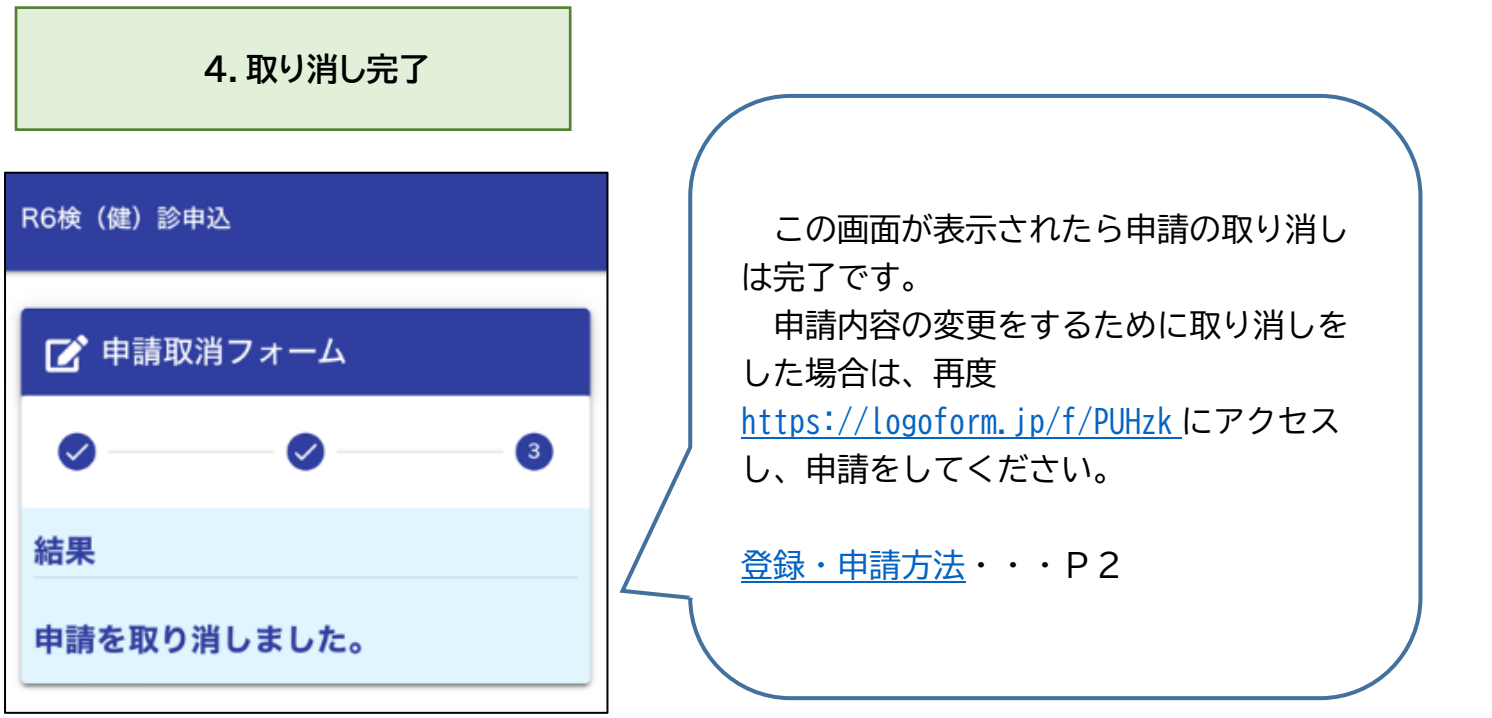